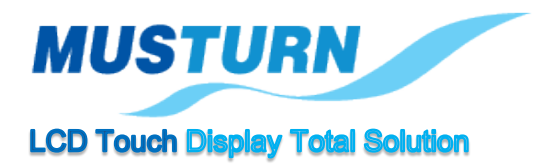

# **MUSTURN TFT LCD Module User Manual**

#### **주의사항**

본 User Manual의 저작권은 MUSTURN에 있습니다.

본 User Manual의 내용을 다른 목적 이외 무단 복제 또는 복사할 수 없습니다.

본 제품의 내용은 품질 향상 등으로 사전 통보없이 변경될 수 있습니다. 변경된 User Manual은 당사 홈페이지 [\(www.musturn.com\)](https://www.musturn.com/)에서 확인이 가능합니다.

제품을 사용하기 전 User Manual를 충분히 읽어 본 뒤 사용하시기 바랍니다.

본 User Manual를 충분히 읽어보지 않은 상태에서 발생된 모든 피해는 당사에서 책임을 지지 않으므로 주의하시기 바랍니다.

- □ 본 제품의 규격은 품질 개선 또는 사용자 요청에 맞춰 사양이 변경될 수 있습니다.
- □ 잘못된 배선은 제품 파손 및 오작동의 원인이 될 수 있습니다.
- □ 잘못된 취급으로 인해 시스템 안전성 등 문제를 초래할 수 있으며 사용자가 다칠 위험이 있으니 안내 드린 방법으로 취급 바랍니다.
- □ 정격사양, 환경 등 사양범위 이외에서는 사용하지 마십시오. 이상발열이나 제품 고장의 원인이 됩니다.
- □ 임의로 개조하지 마십시오. 감전이나 제품 고장의 원인이 됩니다.
- □ 전류가 흐르는 있는 동안에는 단자를 만지지 마십시오. 감전의 우려가 있습니다.

-------------------------------------------------------------------------------- 제품 및 기타 문의사항은 아래의 연락처로 문의 주시길 바랍니다.

경기도 부천시 오정구 석천로 397 부천테크노파크 쌍용3차 303동 601호 Tel) 032-323-5953 / Fax) 032-323-5943

## **LCD Module Numbering System**

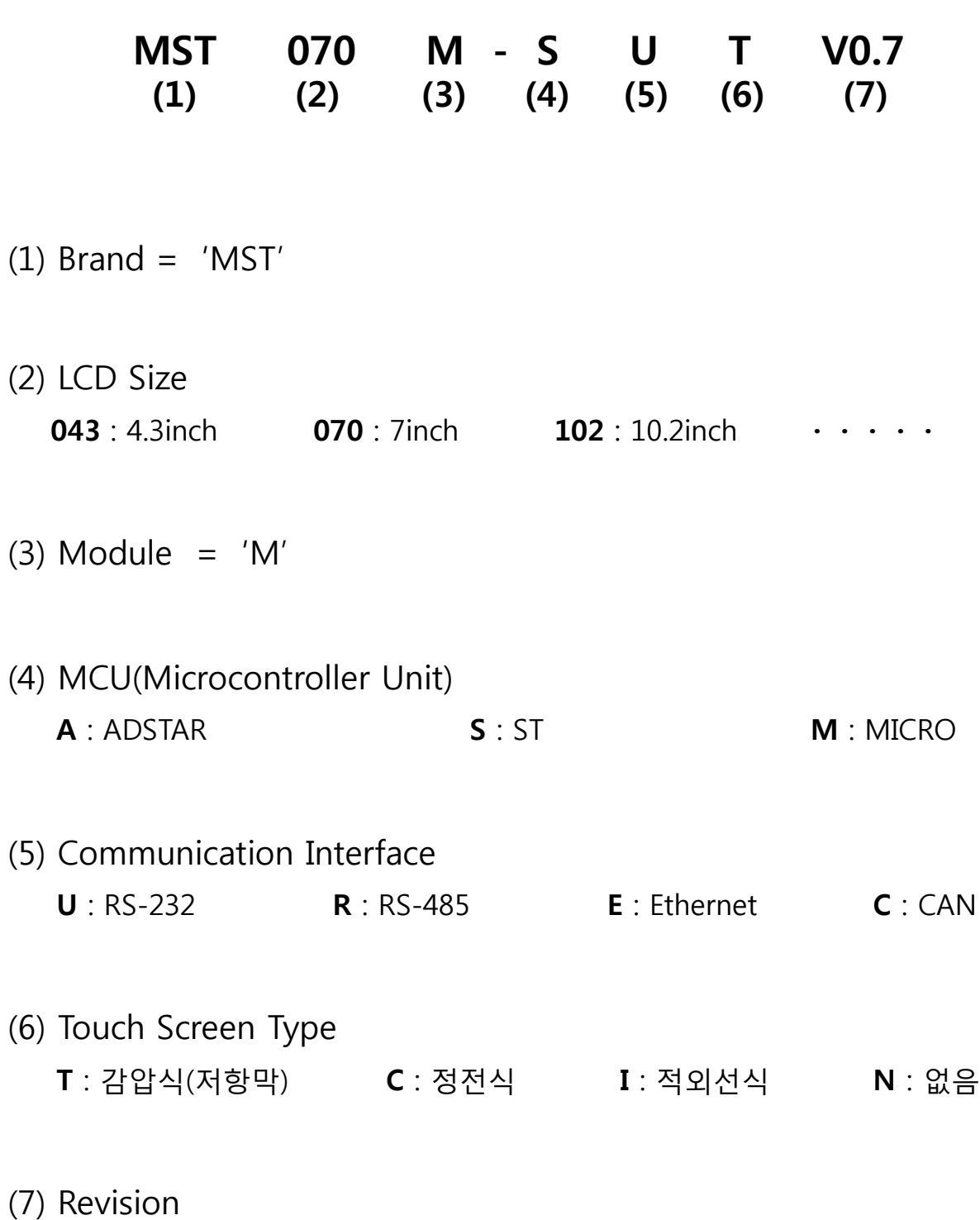

#### **MST070M-SUT 소개**

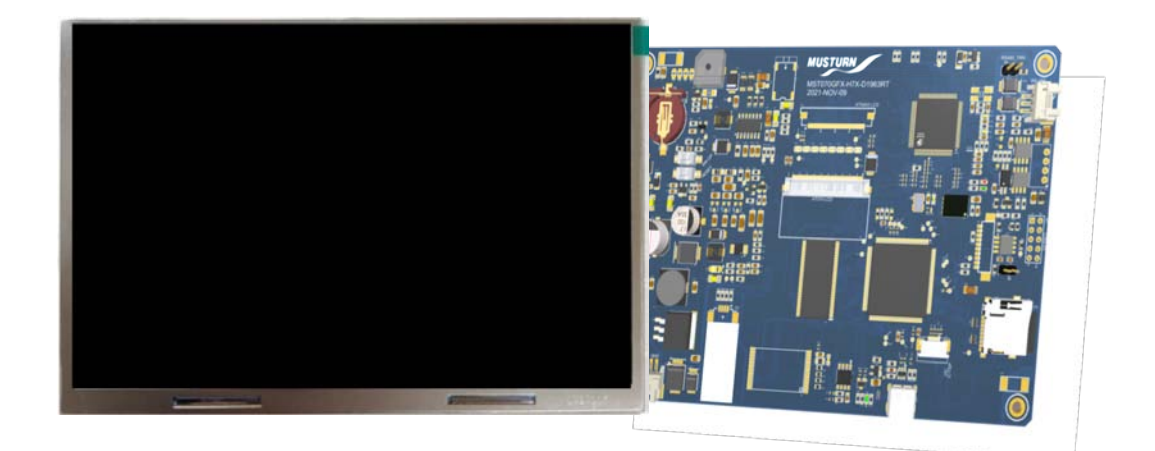

MST070M 제품에 Cortex-H7의 450Mhz MCU를 적용한 TouchGFX/ST용 보드입니다. 8PIN-I2C Connecter로 정전식 Touch가 가능하며, FreeRTOS을 활용하여 실시간 운영 체제를 지원합니다. STM32 그래픽 기능과 아키텍쳐를 활용하는 TouchGFX를 Designer 를 통해 손쉬운 GUI 설계와 응용이 가능하며, FreeRTOS for ARM을 통해 wave파일의 재생, GUI의 조작 등 기존 MST070M 제품보다 더 다양한 기능을 지원하는 제품입니다.

#### **Revision history**

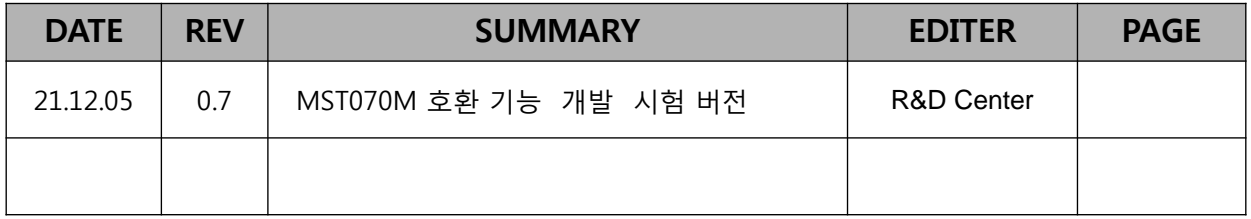

## **Table of contents**

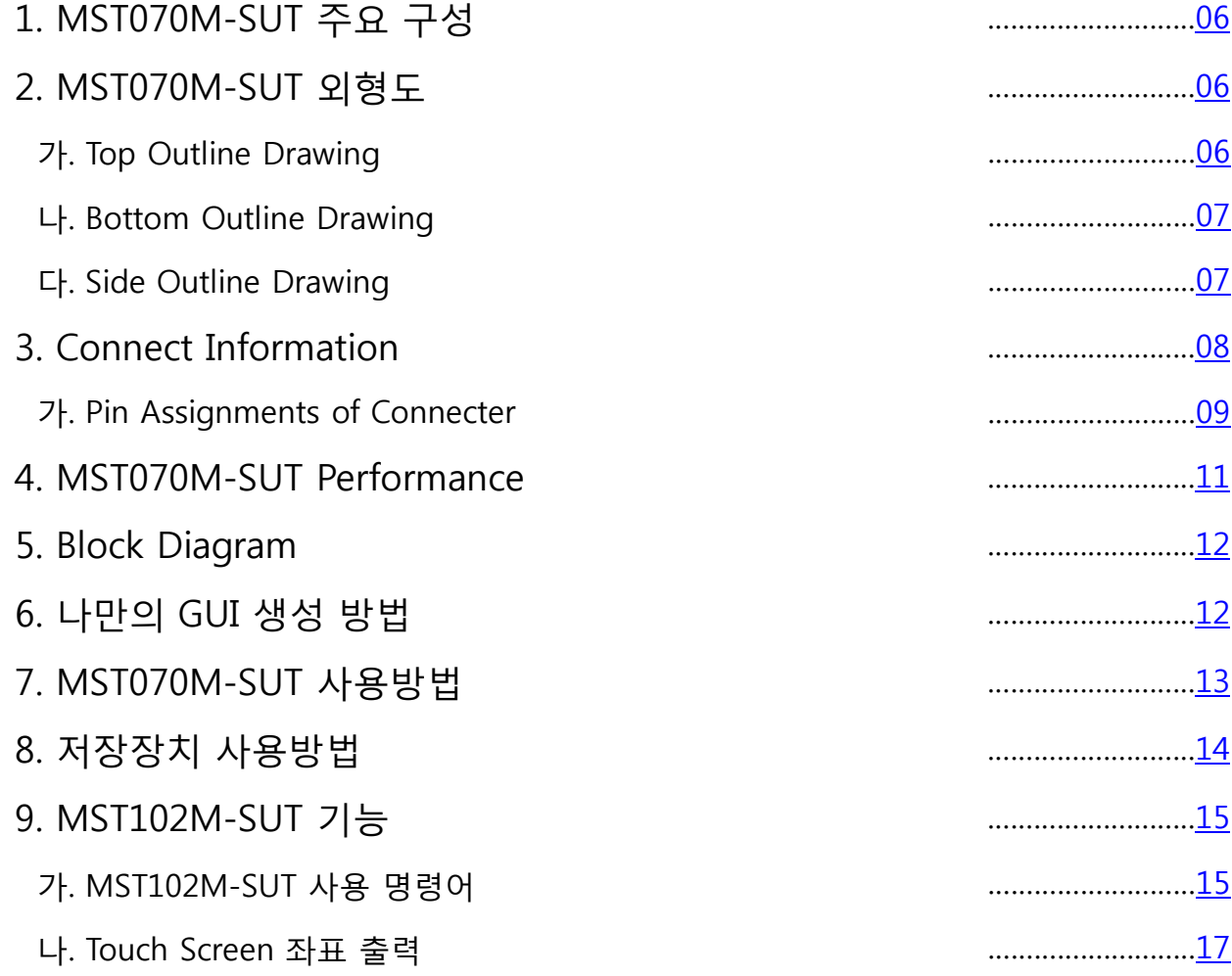

# <span id="page-5-0"></span>**1. MST070M-SUT 주요 구성**

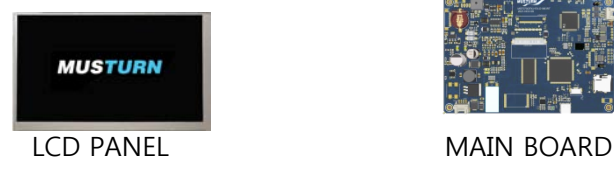

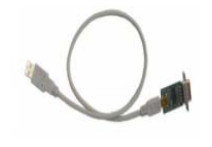

RS232 통신 CABLE

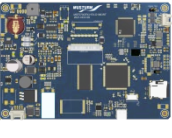

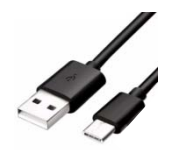

USB C Type CABLE

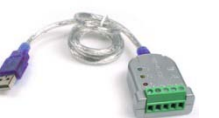

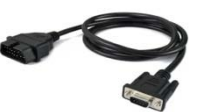

RS485 통신 CABLE (케이블류는 별매품이며 그림과 실 제품이 상이할 수 있습니다.) CAN 통신 CABLE(Option)

# **2. MST070M-SUT** 외형도

가. Top Outline Drawing

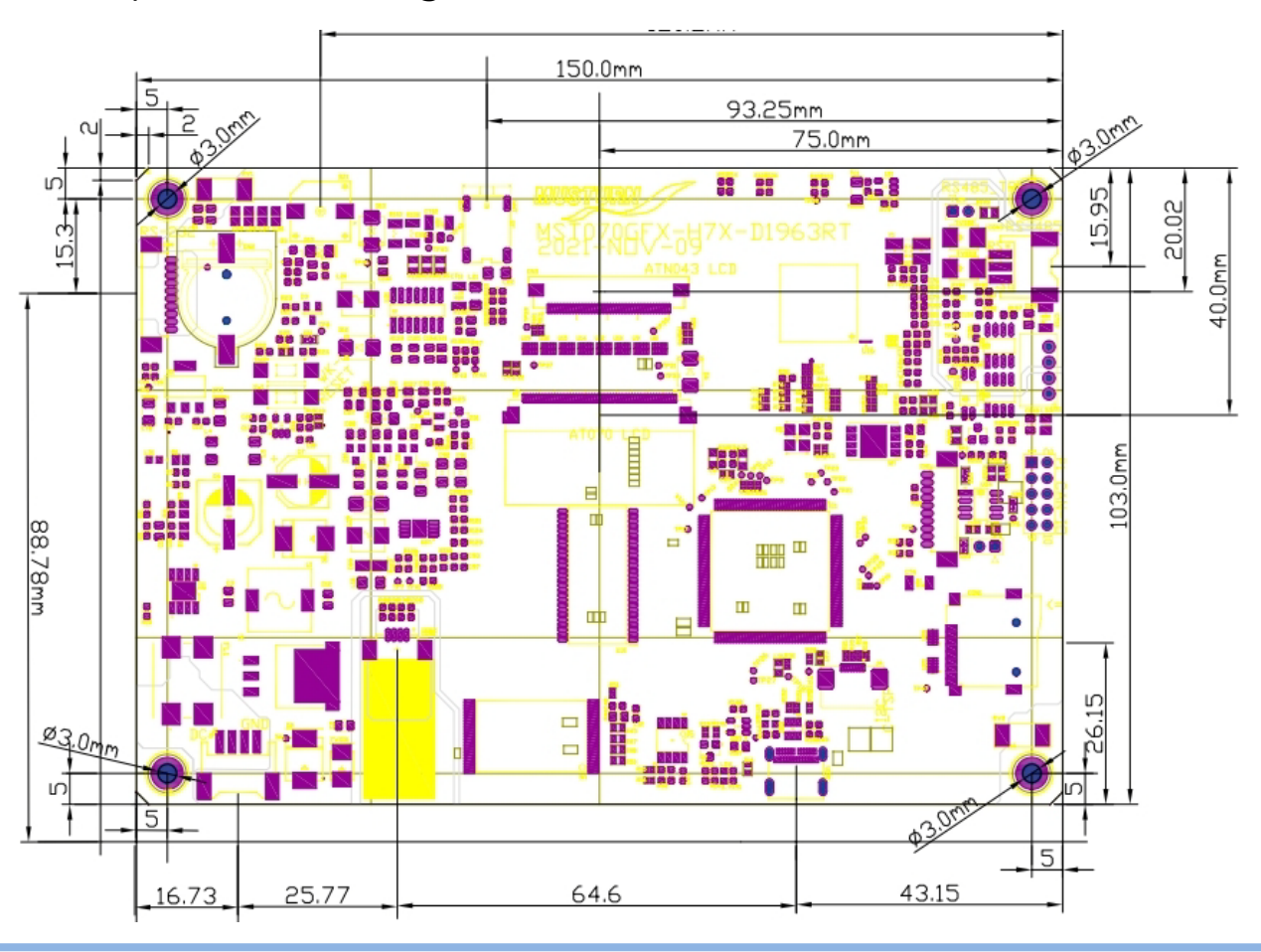

<span id="page-6-0"></span>나. Bottom Outline Drawing

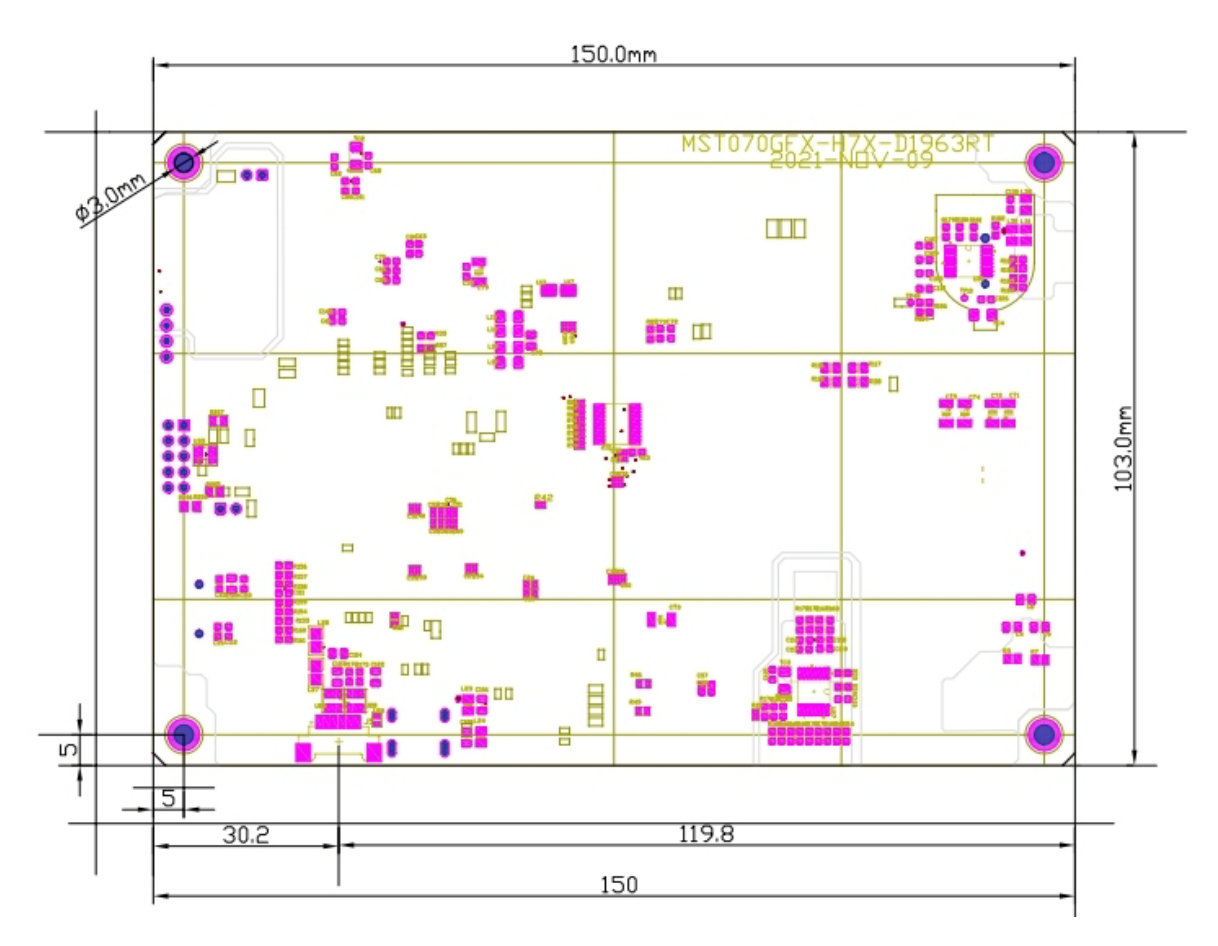

다. Side Outline Drawing

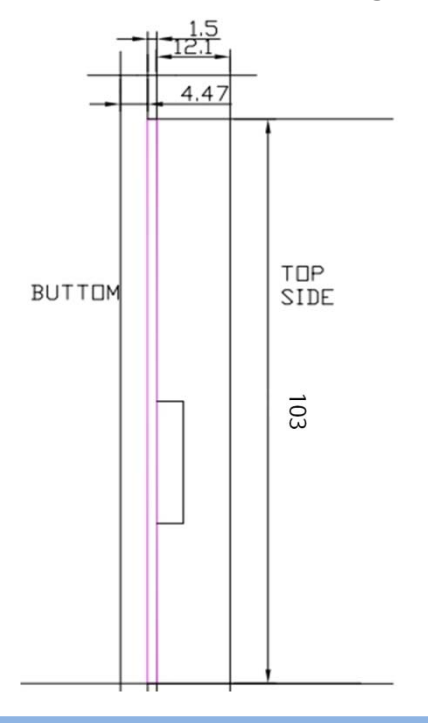

### <span id="page-7-0"></span>**3. Connect Information**

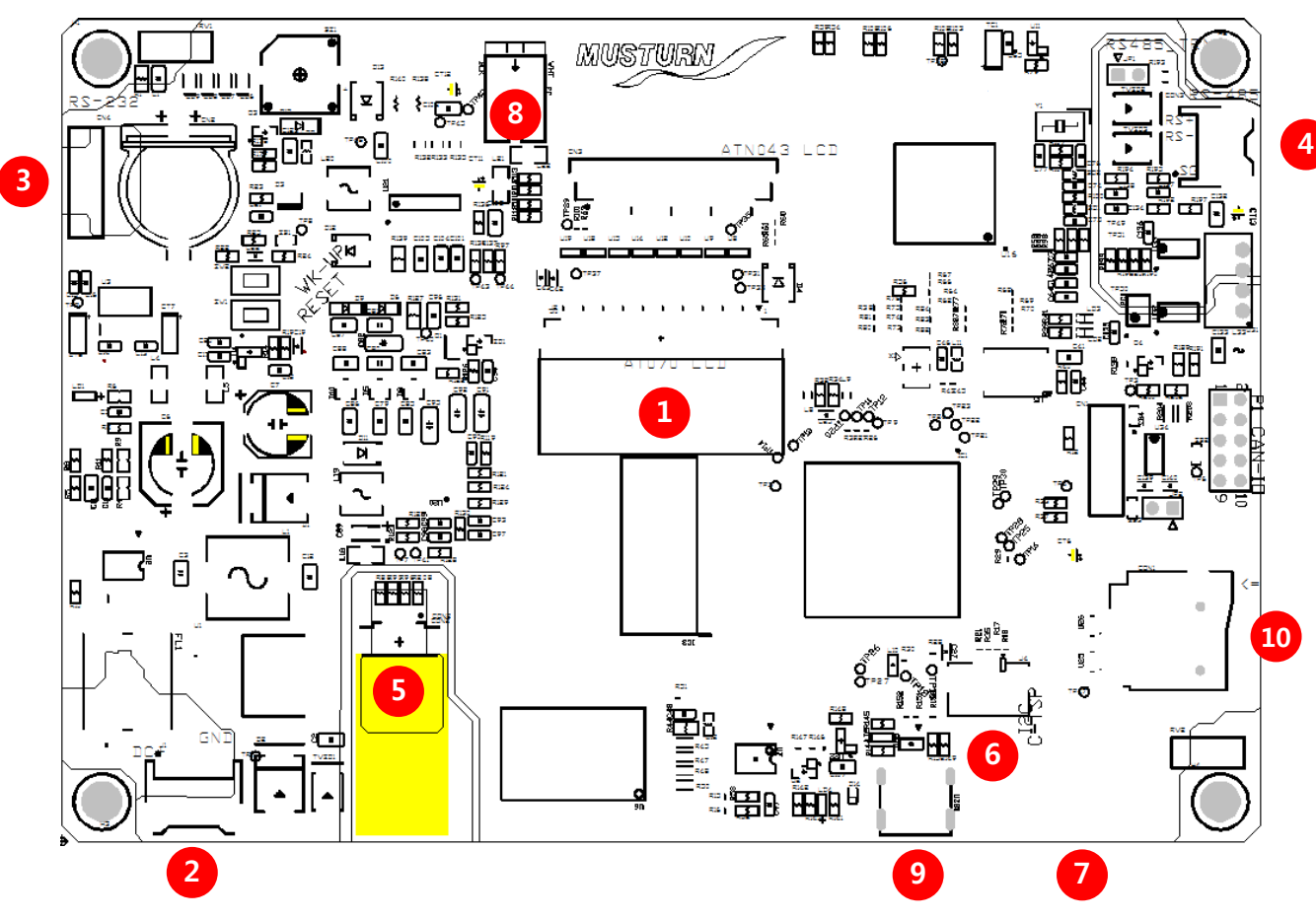

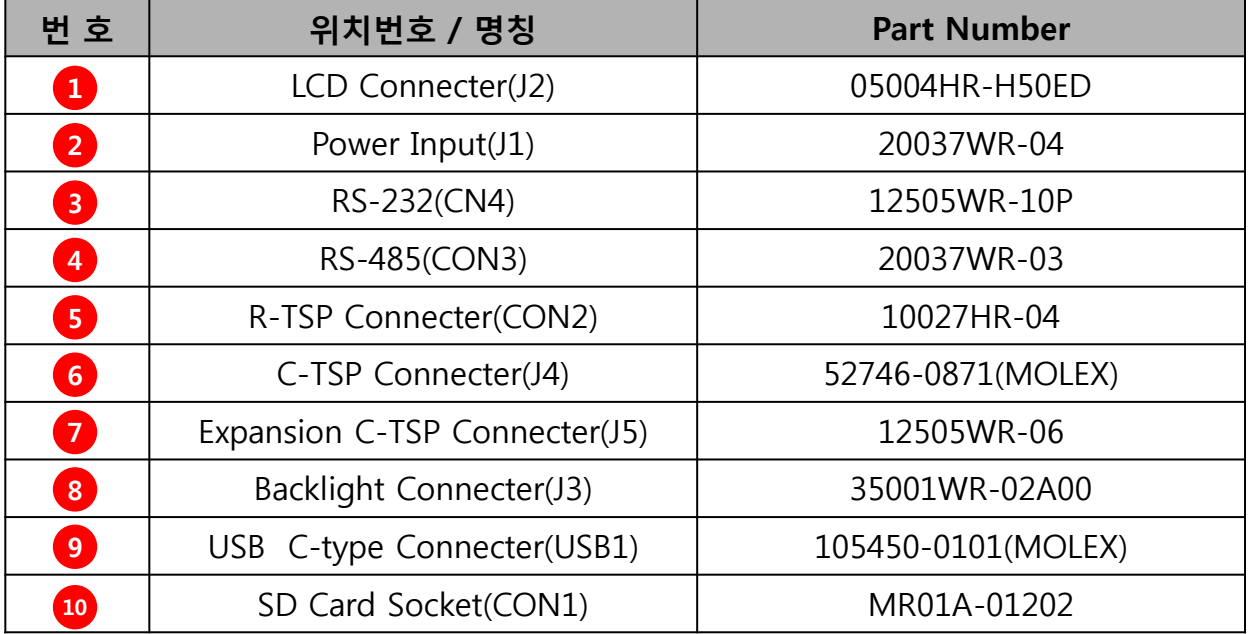

#### <span id="page-8-0"></span>가. Pin Assignments of Connecter

#### J2, 05004HR-H50ED **2** J1, 20037WR-04

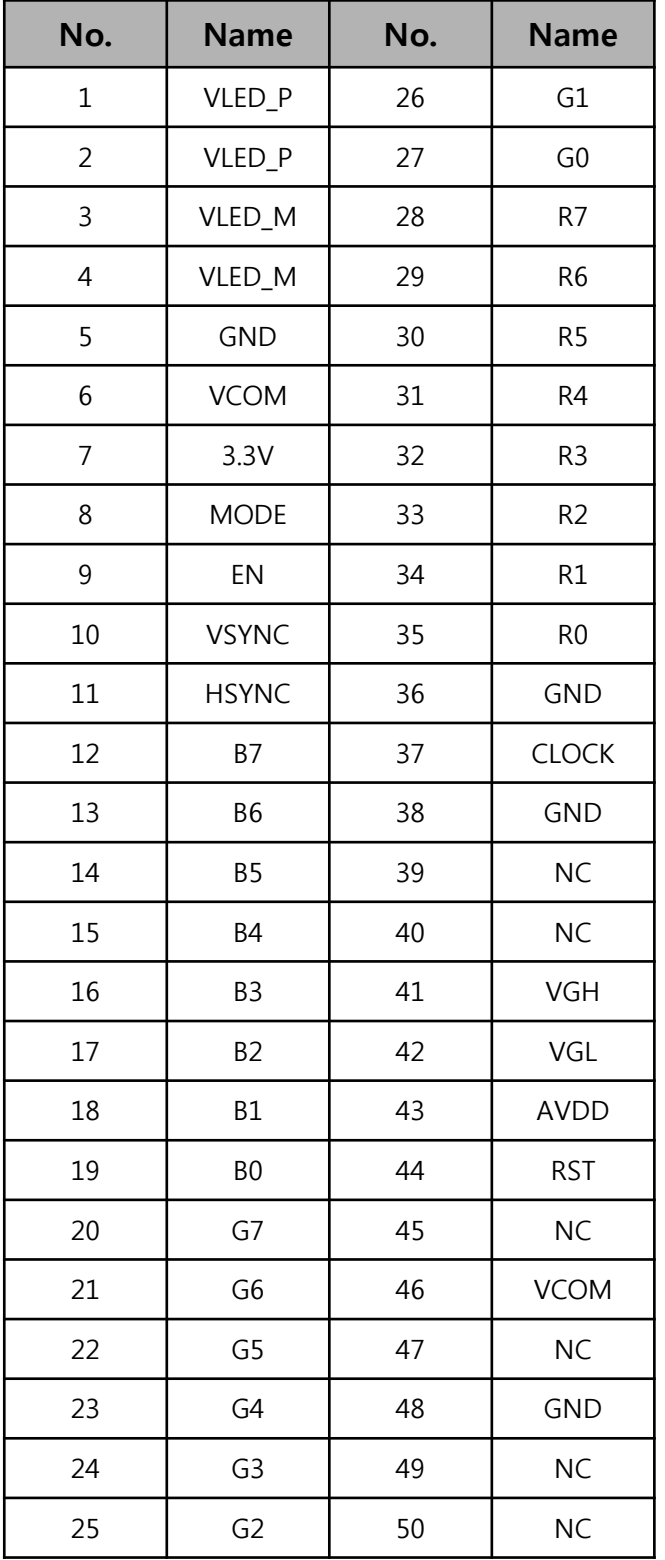

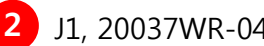

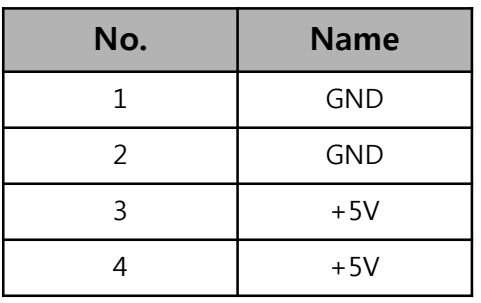

#### CN4, 12505WR-10P

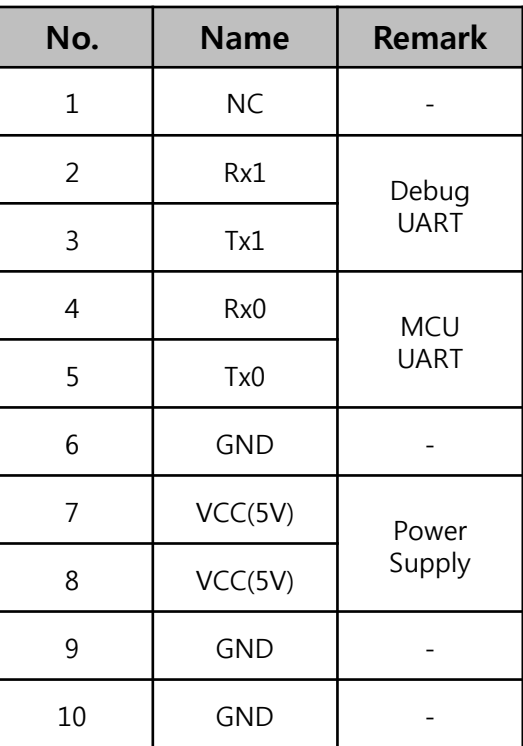

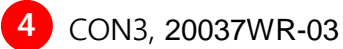

**No. Name** GND TxD RxD

#### 가. Pin Assignments of Connecter

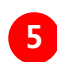

CON5, 10027HR-04

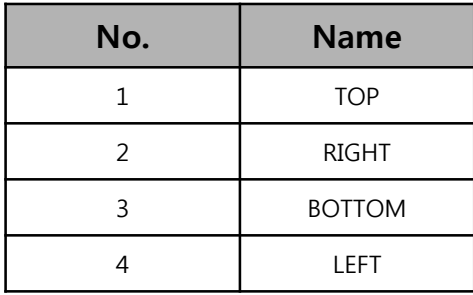

J4, 12505WR-06 / Bottom

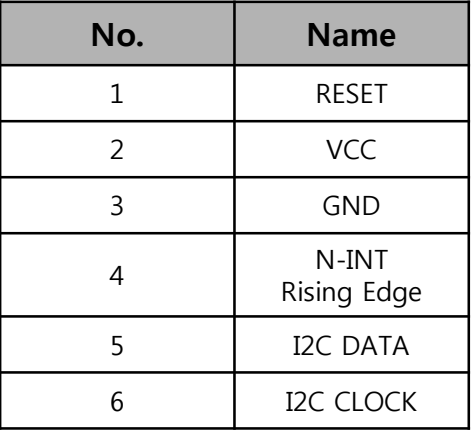

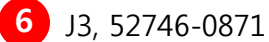

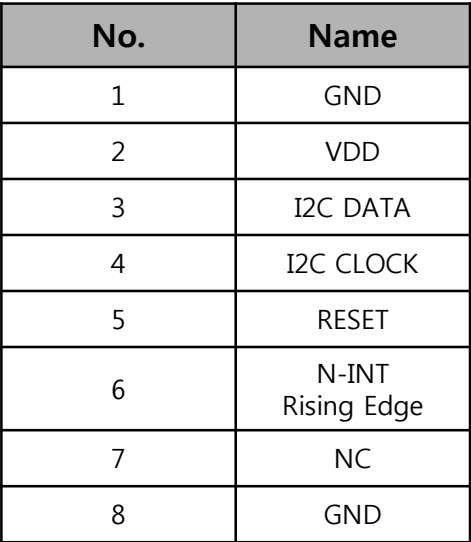

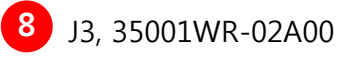

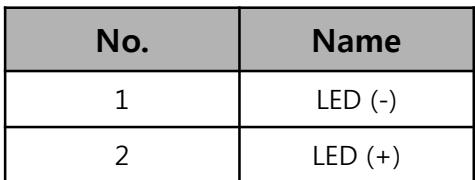

### <span id="page-10-0"></span>**4. MST070M-SUT Performance**

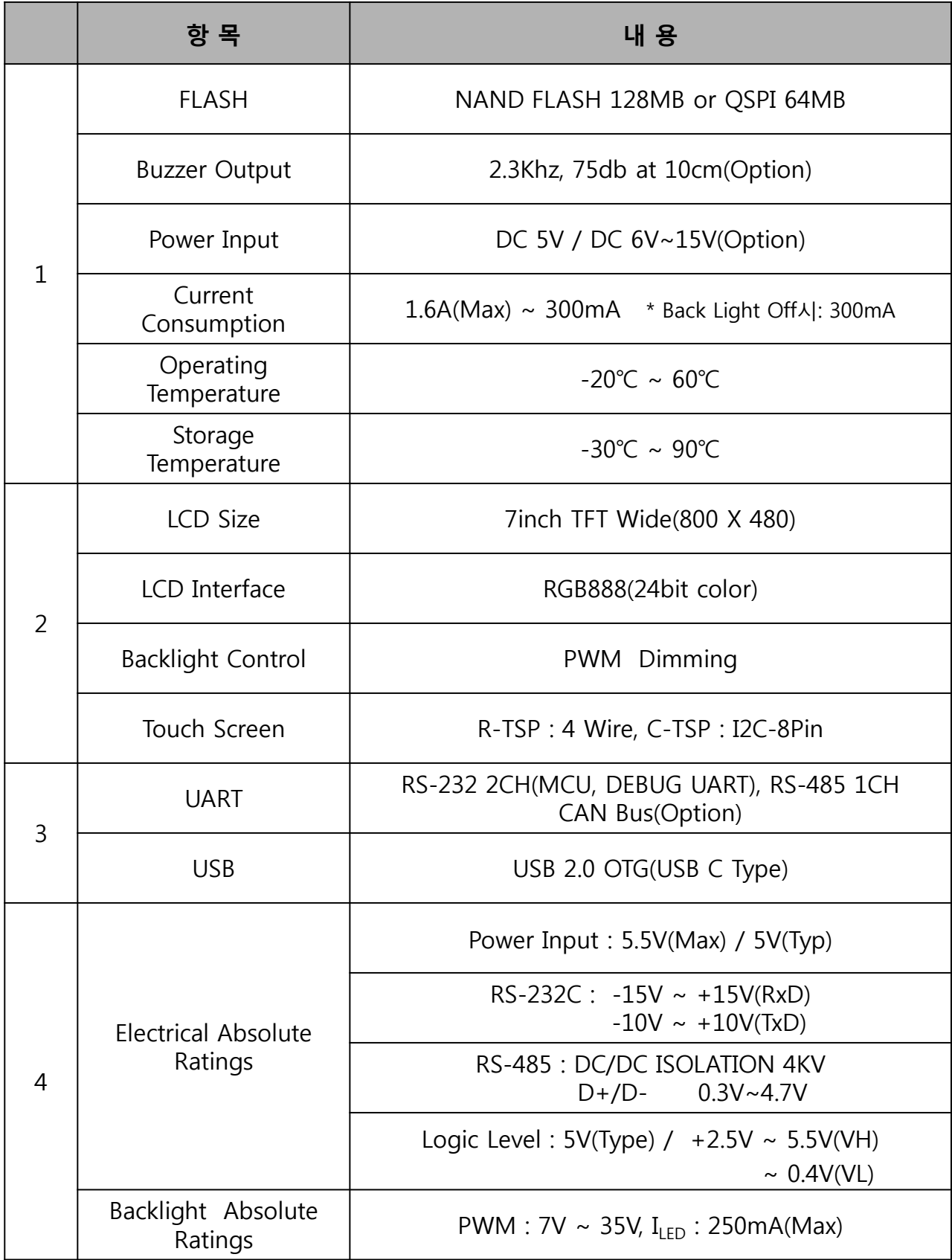

## <span id="page-11-0"></span>**5. Block Diagram**

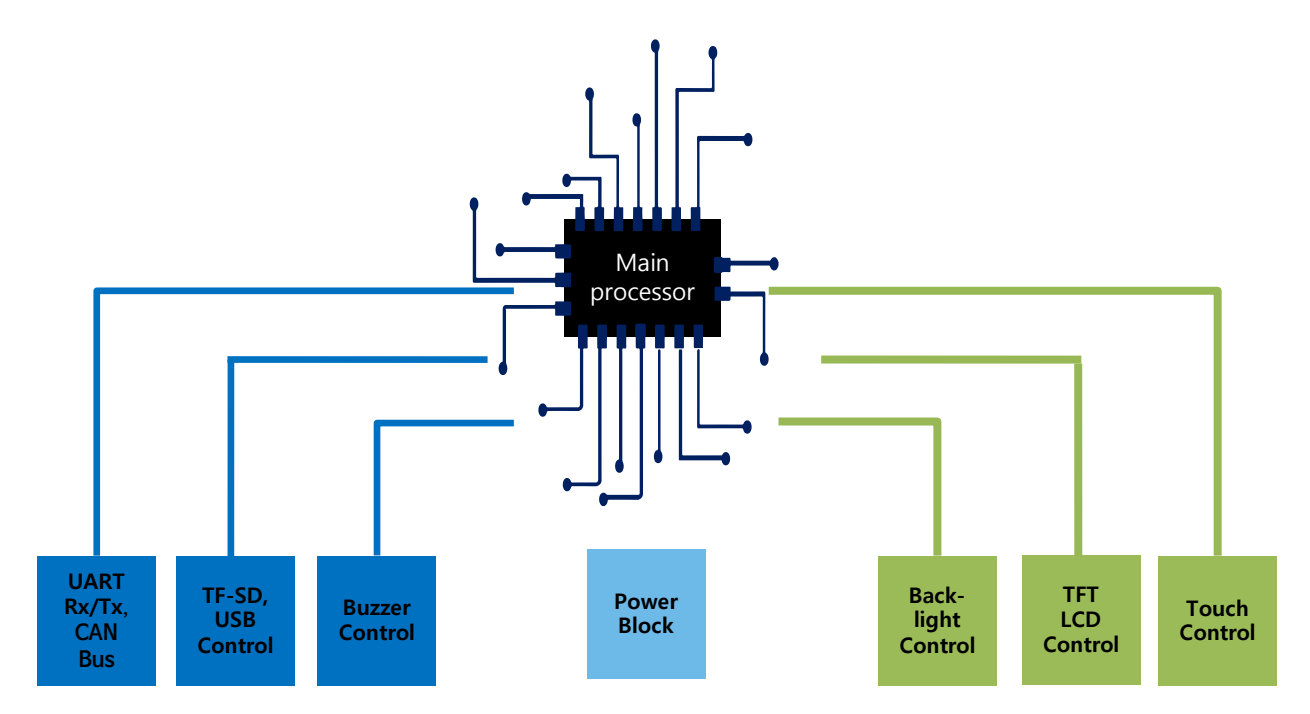

# **6. 나만의 GUI 설계 방법**

가. TouchGFX Designer를 응용한 GUI 설계 예시

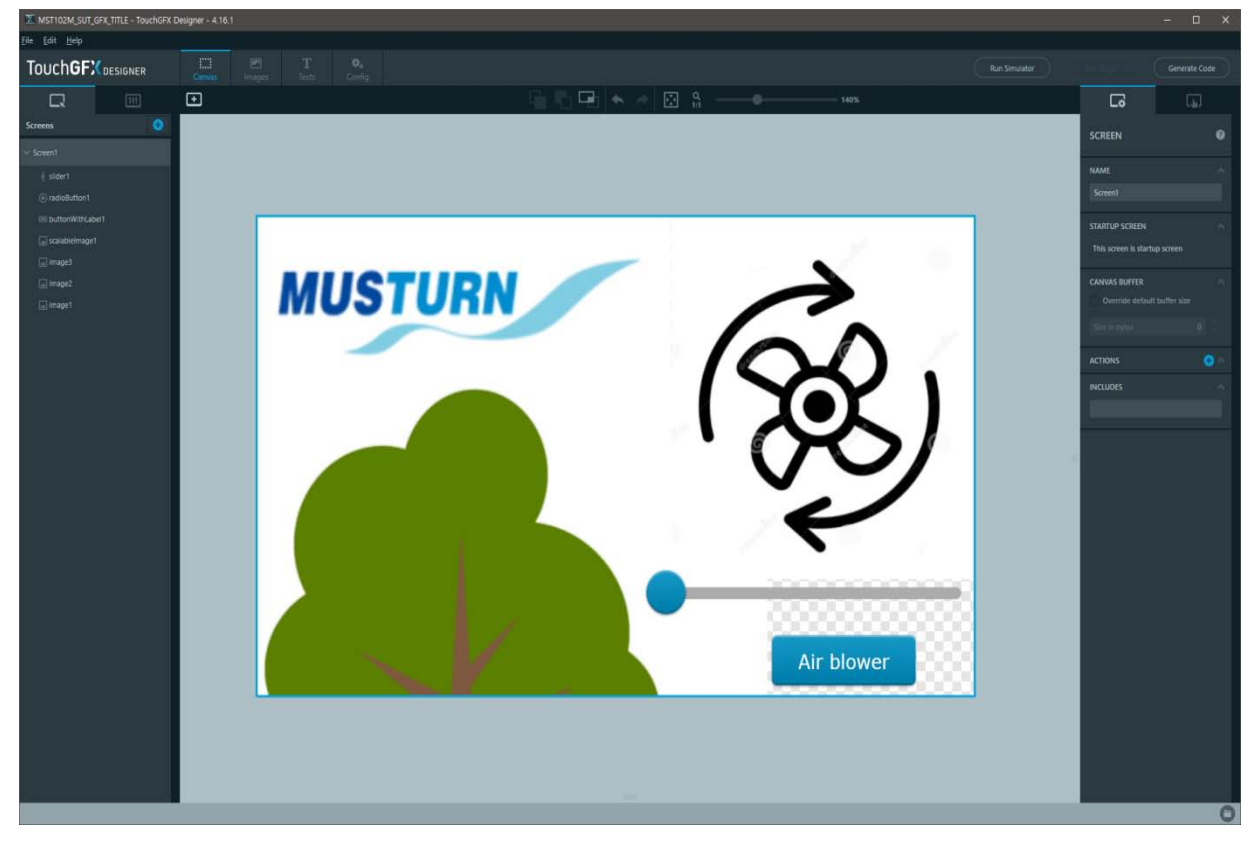

- <span id="page-12-0"></span>■ TouchGFX는 STM32 MCU에 특화된 그래픽 소트프웨어 프레임워크로 Designer 를 이용하여 손쉽게 나만의 GUI를 설계 및 운용할 수 있습니다.
- TouchGFX Designer는 사용자 지정 그래픽 사용에 대한 제한이 없고 다양한 위젯 및 언어 스크립트를 제공하며 사용자의 컨테이너에 의한 맞춤형 애플리케이션의 컨트롤 생성을 지원합니다. 또한 GUI 설계시 GUI의 코드가 C++코드로 생성되어 다양한 운영체제에 유연하게 사용할 수 있게 지원합니다.
- TouchGFX Designer의 자세한 내용은 [www.st.com](http://www.st.com/)에서 확인할 수 있으며 개발 응용프로그램 예제는 당사 홈페이지 자료실[\(www.musturn.com\)](https://www.musturn.com/)에서 확인이 가능합니다.

### **7. MST070M-SUT 사용방법**

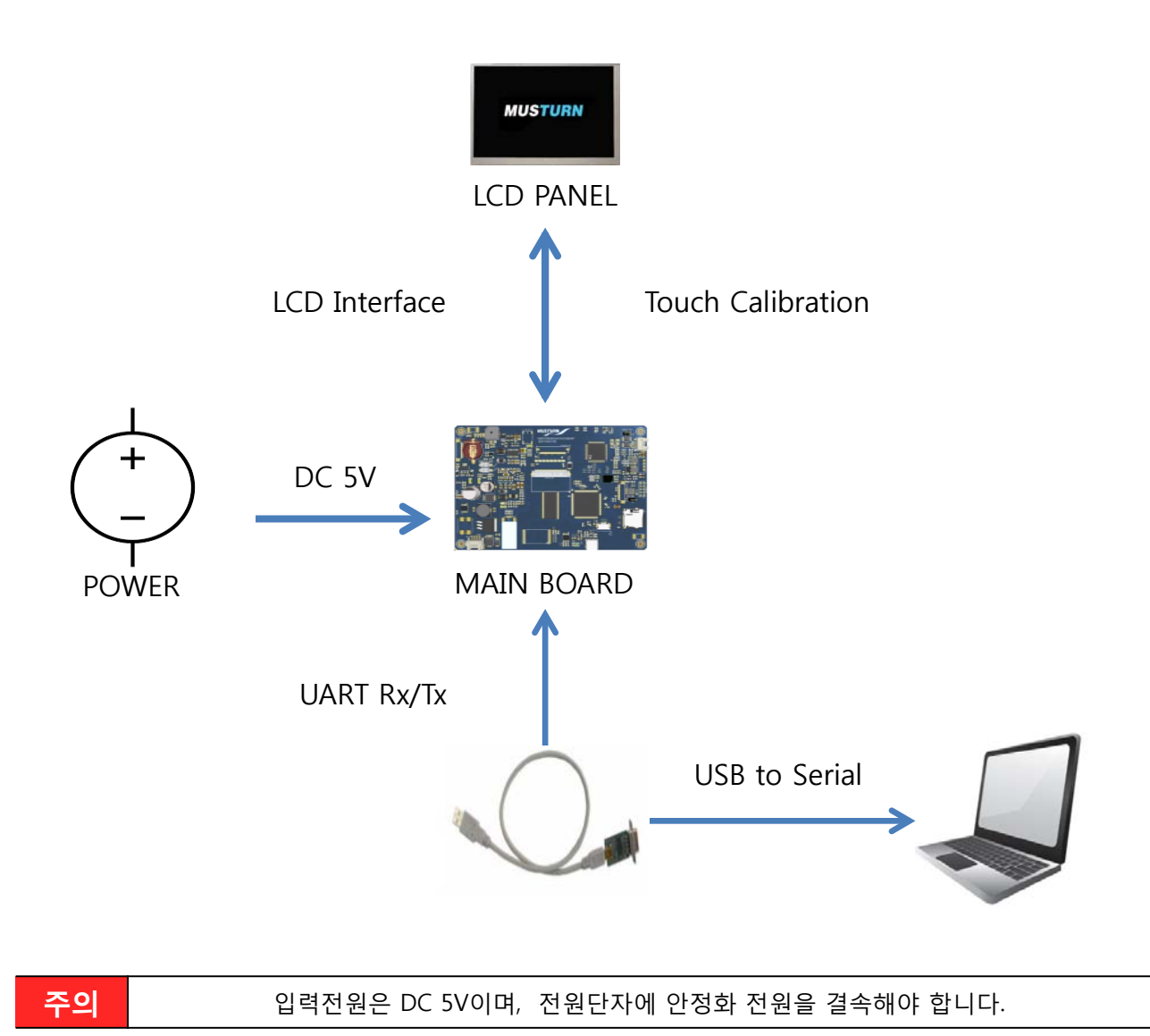

#### <span id="page-13-0"></span>**8. 저장장치 사용방법**

가. 저장장치 사용 및 디버깅시 결속 방법 예시

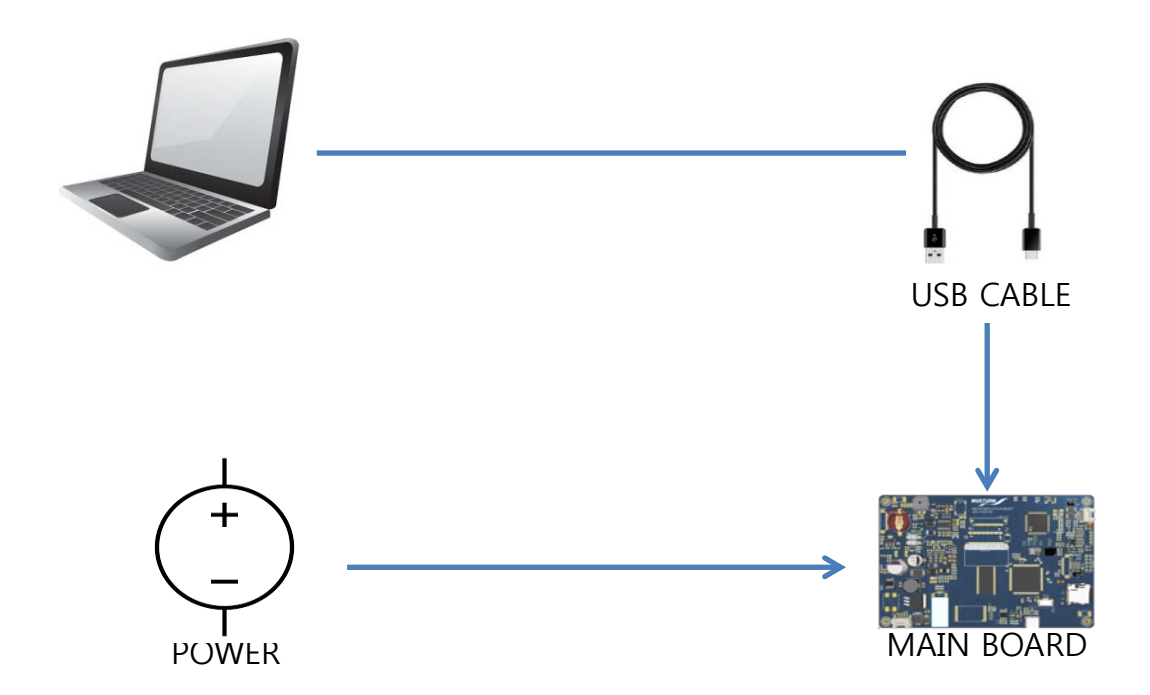

- **■** USB 전원(PC후면 1A) 공급으로 LCD모듈이 동작하며 USB CABLE(C-TYPE)를 이용 하여 PC ↔ LCD모듈을 연결 후 NAND FLASH를 사용할 수 있습니다.
- NAND FLASH에 USB 메모리나 SD카드의 데이터를 Copy하려면 USB 메모리나 SD 카드를 결속 후에 SW2(WakeUP Switch)를 1회 3초간 ON(접점)해야 합니다. Switch ON(접점)시 LD2, LD3이 동시에 점등이 되어야 데이터의 Copy가 가능합니다.

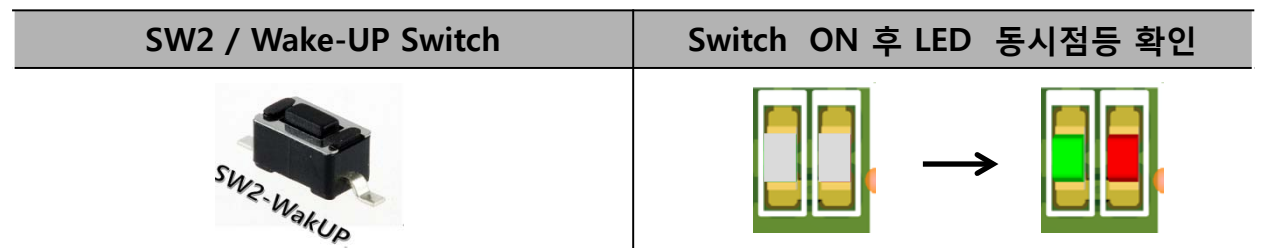

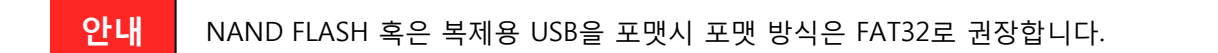

## <span id="page-14-0"></span>**9. MST070M-SUT 기능**

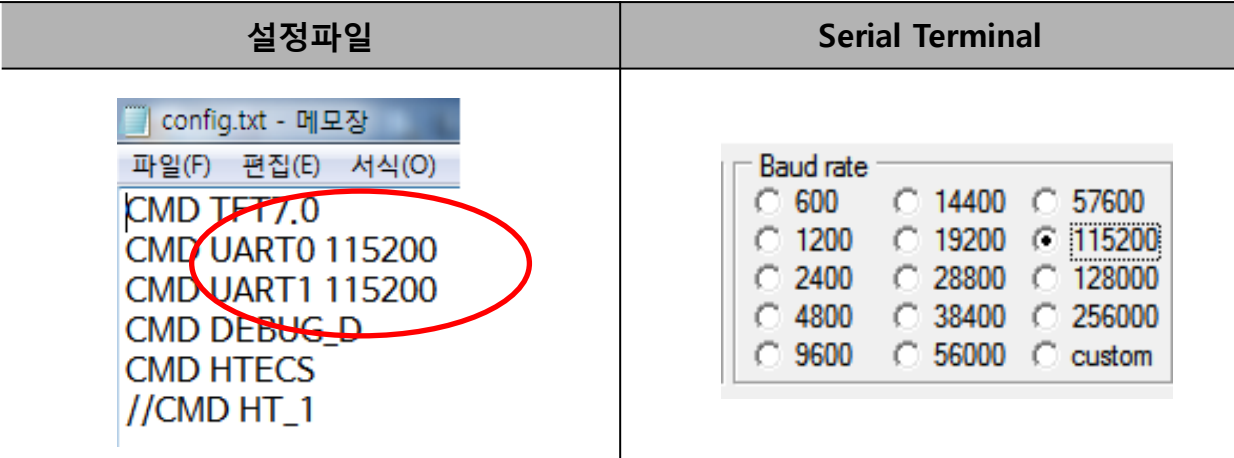

- RS-232 통신을 통하여 MST070M-SUT 보드와 Serial Terminal 프로그램을 연결하여 사용합니다.
- 설정파일인 config.txt을 확인하여 Baud rate를 확인합니다. 설정파일의 Baud rate 의 값에 따라 Serial Terminal의 Baud rate의 값이 결정됩니다.
- 가. MST070M-SUT 사용 명령어
- Serial Terminal 프로그램의 Macro에서 아래의 명령어를 입력하여 기능을 구현할 수 있습니다.
	- 1) 기본 그리기 명령어

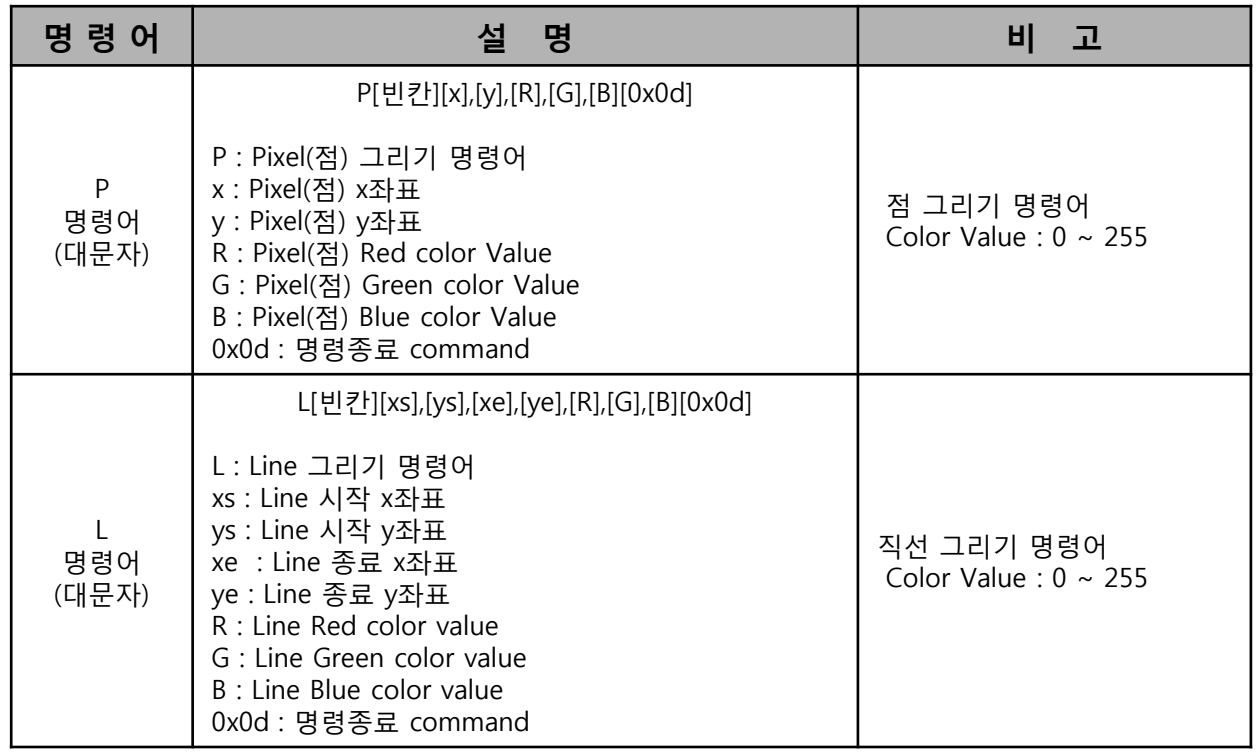

#### 1) 기본 그리기 명령어(이어)

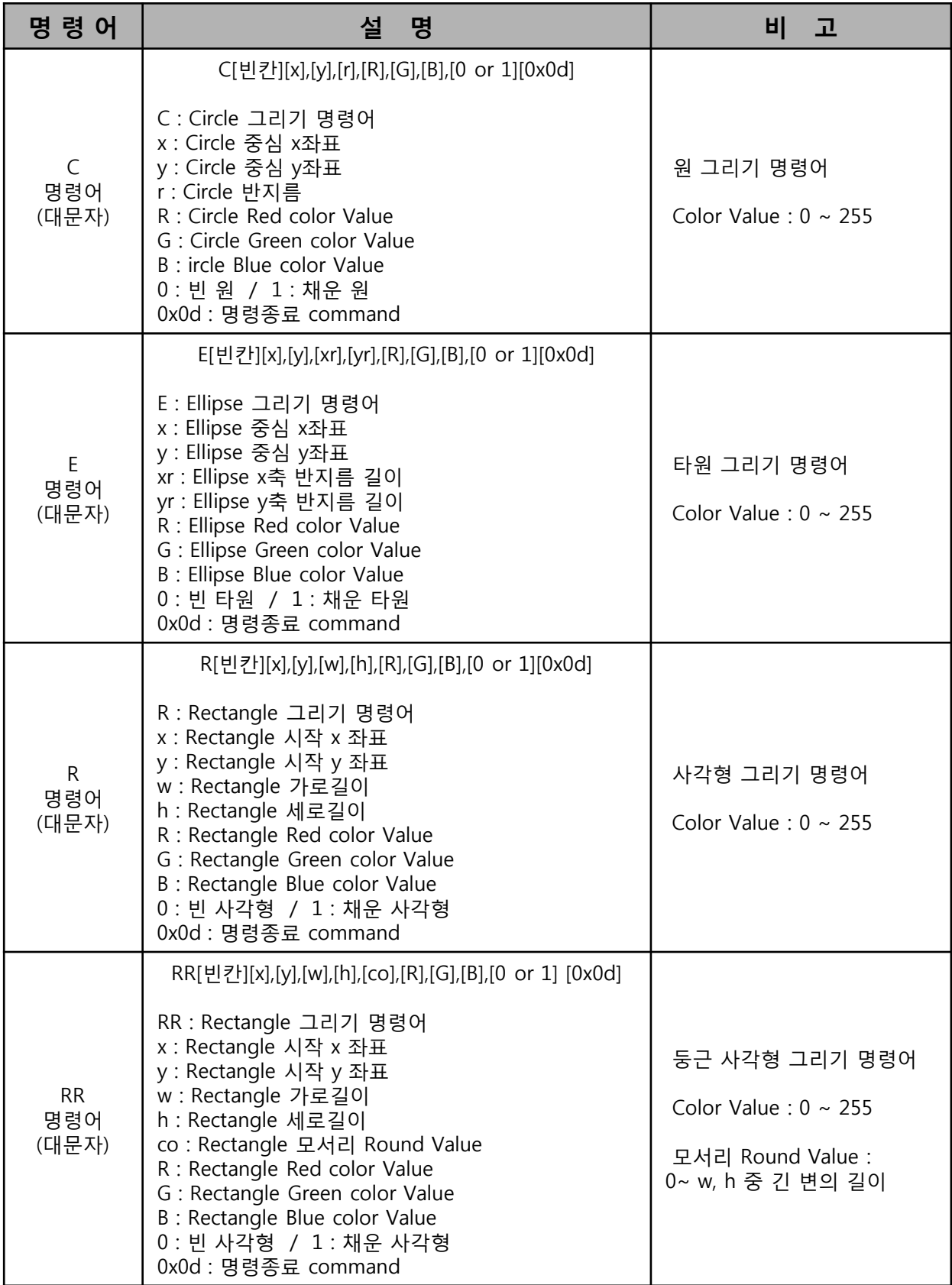

#### <span id="page-16-0"></span>2) 시스템 Reset 명령어

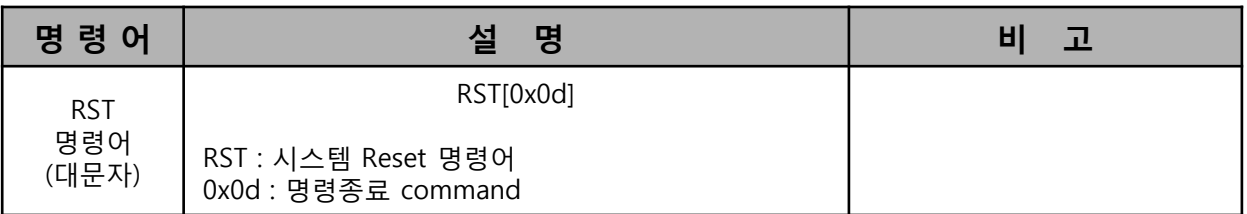

#### 3) debug 짧은 응답 명령어

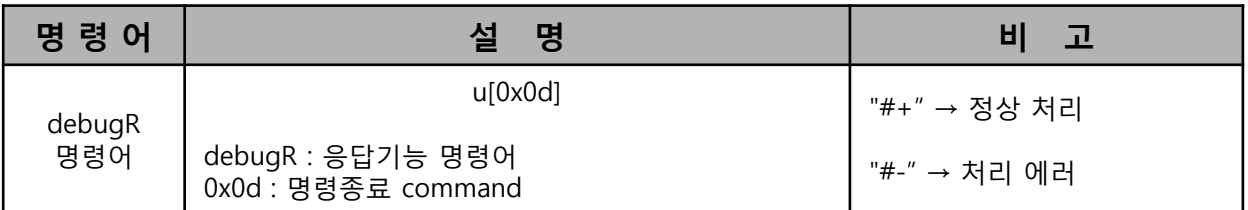

■ debugR 명령어는 데이터 전송시 데이터의 정상처리 혹은 데이터 처리 에러의 확인 을 위한 명령어 입니다.

#### 나. Touch Screen 좌표 출력

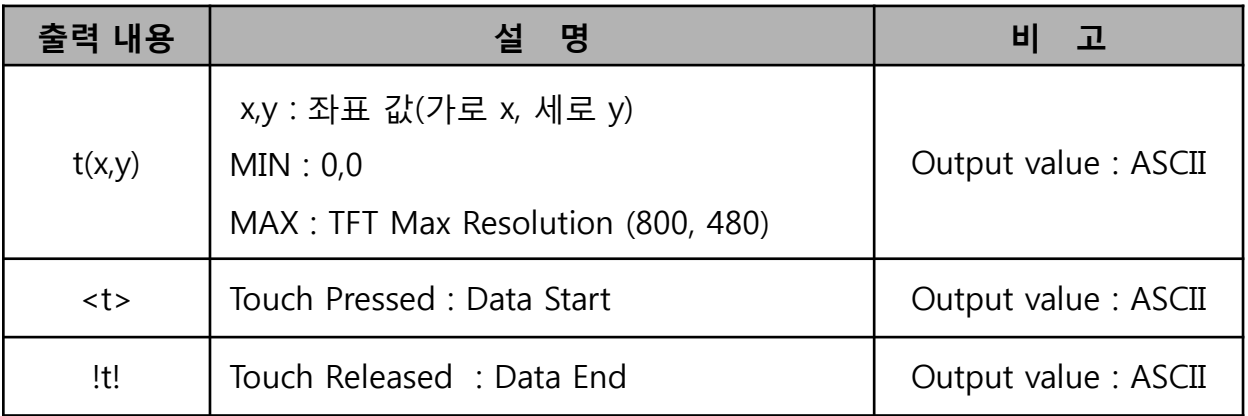

■ Touch Screen의 값을 Calibration하여 데이터를 UART로 전달하며 전달된 데이터 구성은 ASCII CODE입니다.

■ 설정파일의 설정에 따라 송신 데이터의 포맷이 변경되며 이에 수신 데이터의 값이 달라질 수 있습니다.

**안내** 설정파일의 Baud rate와 Serial Terminal 프로그램의 Baud rate<sup>가</sup> 일치하지 않으면 Touch 좌표 출력 값이 다르게 출력됩니다.

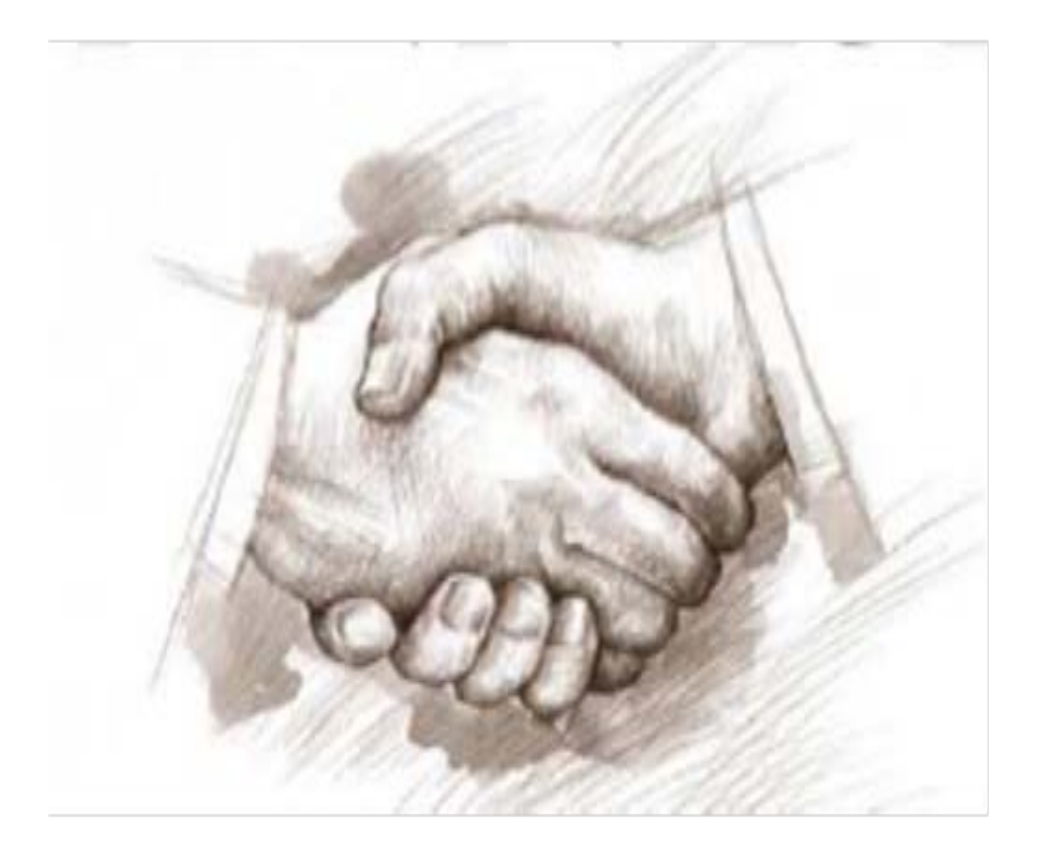

# **Thank You**